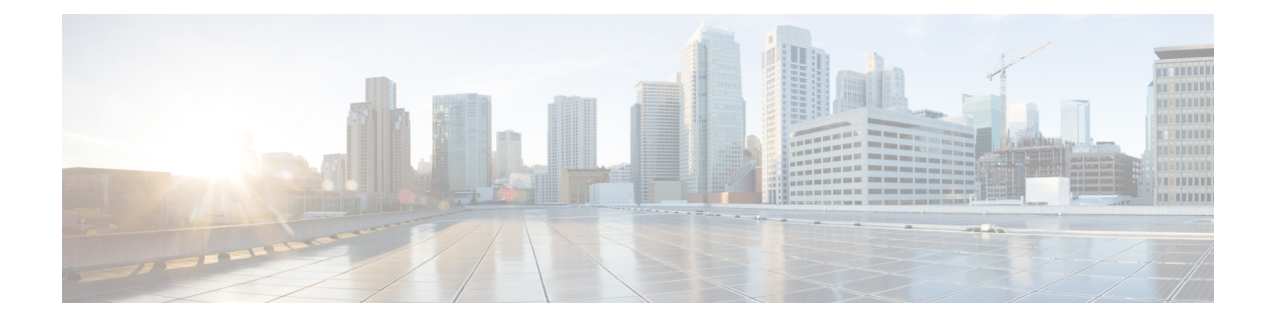

# **Configuring ERSPAN**

This chapter describes how to configure an encapsulated remote switched port analyzer (ERSPAN) to transport mirrored traffic in an IP network on Cisco NX-OS devices.

- About [ERSPAN,](#page-0-0) on page 1
- [Prerequisites](#page-2-0) for ERSPAN, on page 3
- Guidelines and [Limitations](#page-2-1) for ERSPAN, on page 3
- Default [Settings,](#page-6-0) on page 7
- [Configuring](#page-6-1) ERSPAN, on page 7
- Verifying the ERSPAN [Configuration,](#page-20-0) on page 21
- [Configuration](#page-21-0) Examples for ERSPAN, on page 22

# <span id="page-0-0"></span>**About ERSPAN**

ERSPAN transports mirrored traffic over an IPv4 or IPv6 network, which provides remote monitoring of multiple switches across your network. The traffic is encapsulated at the source router and is transferred across the network. The packet is decapsulated at the destination router and then sent to the destination interface. Another method is that the destination can be the analyzer itself, which needs to understand the ERSPAN encapsulation format to parse the packet and access the inner (SPAN copy) frame.

### **ERSPAN Sources**

The interfaces from which traffic can be monitored are called ERSPAN sources. Sources designate the traffic to monitor and whether to copy ingress, egress, or both directions of traffic. ERSPAN sources include the following:

- Ethernet ports (but not subinterfaces)
- Port channels
- The inband interface to the control plane CPU

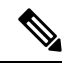

When you specify the supervisor inband interface as a SPAN source, the device monitors all packets that are sent by the Supervisor CPU. **Note**

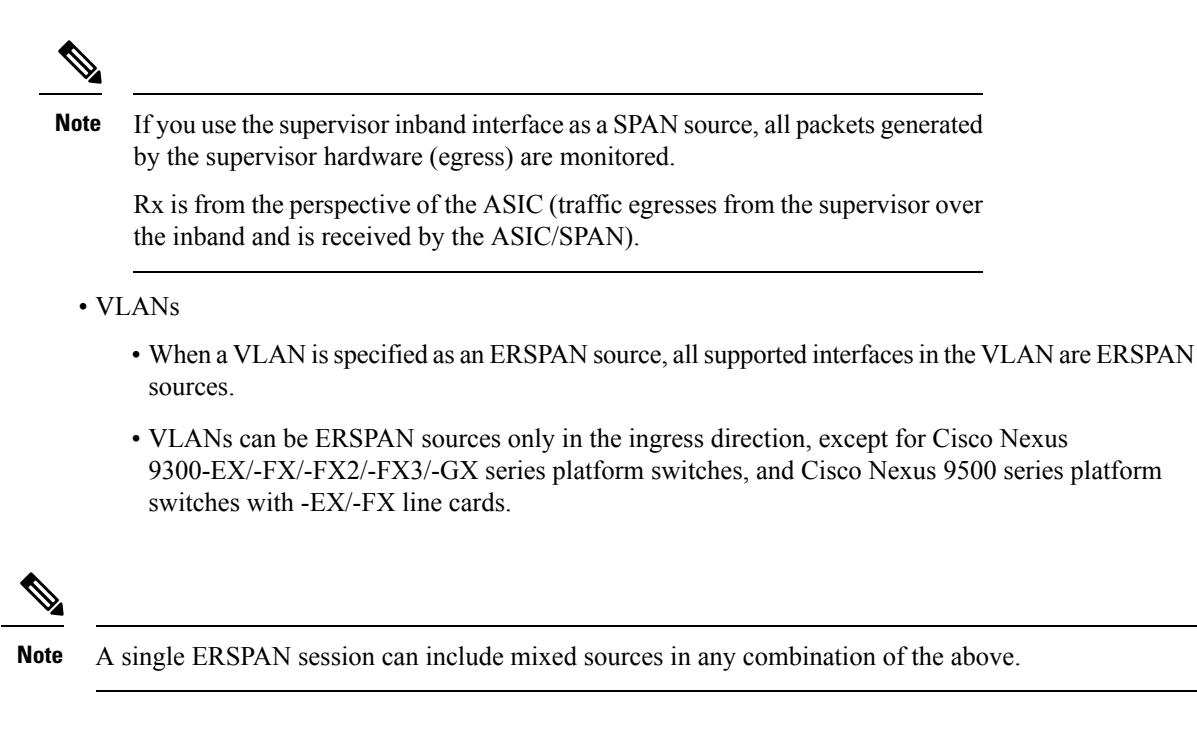

### **ERSPAN Destination**

Destination ports receive the copied traffic from ERSPAN sources. The destination port is a port that is connected to the device such as a Remote Monitoring (RMON) probe or security device that can receive and analyze the copied packets from single or multiple source port. Destination ports do not participate in any spanning tree instance or any Layer 3 protocols

Cisco Nexus 9200, 9300-EX, 9300-FX, and 9300-FX2 platform switches support an ERSPAN destination session configured on physical or port-channel interfaces in switchport mode through the use of GRE header traffic flow. The source IP address should be configured on the default VRF. Multiple ERSPAN destination sessions should be configured with the same source IP address.

### **ERSPAN Sessions**

You can create ERSPAN sessions that designate sources to monitor.

### **Localized ERSPAN Sessions**

An ERSPAN session is localized when all of the source interfaces are on the same line card.

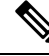

**Note** An ERSPAN session with a VLAN source is not localized

### **ERSPAN Truncation**

Beginning with Cisco NX-OS Release 7.0(3)I7(1), you can configure the truncation of source packets for each ERSPAN session based on the size of the MTU. Truncation helps to decrease ERSPAN bandwidth by reducing the size of monitored packets. Any ERSPAN packet that is larger than the configured MTU size is truncated to the given size. For ERSPAN, an additional ERSPAN header is added to the truncated packet from 54 to 166 bytes depending on the ERSPAN header type. For example, if you configure the MTU as 300 bytes, the packets are replicated with an ERSPAN header size from 354 to 466 bytes depending on the ERSPAN header type configuration.

ERSPAN truncation is disabled by default. To use truncation, you must enable it for each ERSPAN session.

# <span id="page-2-0"></span>**Prerequisites for ERSPAN**

ERSPAN has the following prerequisites:

• You must first configure the ports on each device to support the desired ERSPAN configuration. For more information, see the Cisco Nexus 9000 Series NX-OS Interfaces Configuration Guide.

# <span id="page-2-1"></span>**Guidelines and Limitations for ERSPAN**

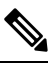

**Note** For scale information, see the release-specific *Cisco Nexus 9000 Series NX-OS Verified Scalability Guide*.

ERSPAN has the following configuration guidelines and limitations:

- A maximum of 48 source interfaces are supported per ERSPAN session (Rx and Tx, Rx, or Tx).
- ERSPAN destination handles jumbo frames for MTU differently based on the platform. For the following Cisco Nexus 9300 platform switches and Cisco Nexus 9500 platform switches with supporting line cards, ERSPAN destination drops the jumbo frames:
	- Cisco Nexus 9332PQ
	- Cisco Nexus 9372PX
	- Cisco Nexus 9372PX-E
	- Cisco Nexus 9372TX
	- Cisco Nexus 9372TX-E
	- Cisco Nexus 93120TX
	- Cisco Nexus 9500 platform switches with the following line cards:
		- Cisco Nexus 9564PX
		- Cisco Nexus 9464TX
		- Cisco Nexus 9464TX2
		- Cisco Nexus 9564TX
		- Cisco Nexus 9464PX
		- Cisco Nexus 9536PQ
- Cisco Nexus 9636PQ
- Cisco Nexus 9432PQ

For the following Cisco Nexus 9200 platform switches and Cisco Nexus 9500 platform switches with supporting line cards, ERSPAN truncates the packets at port MTU, and issues a TX Output error:

- Cisco Nexus 92160YC-X
- Cisco Nexus 92304QC
- Cisco Nexus 9272Q
- Cisco Nexus 9232C
- Cisco Nexus 9236C
- Cisco Nexus 92300YC
- Cisco Nexus 93108TC-EX
- Cisco Nexus 93180LC-EX
- Cisco Nexus 93180YC-EX
- Cisco Nexus 9500 platform switches with the following line cards:
	- Cisco Nexus 9736C-EX
	- Cisco Nexus 97160YC-EX
	- Cisco Nexus 9732C-EX
	- Cisco Nexus 9732C-EXM
- ERSPAN with a Type three header is not supported in Cisco NX-OS Release 9.3(3).
- For ERSPAN session limits, see the *Cisco Nexus 9000 Series NX-OS Verified Scalability Guide*.
- The number of ERSPAN sessions per line card reduces to two if the same interface is configured as a bidirectional source in more than one session.
- Configuring two SPAN or ERSPAN sessions on the same source interface with only one filter is not supported. If the same source is used in multiple SPAN or ERSPAN sessions either all the sessions must have different filters or no sessions should have filters.
- Beginning with Cisco NX-OS Release 9.3(5), the following ERSPAN features are supported on Cisco Nexus 9300-GX platform switch:
	- ERSPAN Type III Header
	- ERSPAN Destination Support
- Packets with FCS errors are not mirrored in an ERSPAN session.
- TCAM carving is not required for SPAN/ERSPAN on the following line cards:
	- Cisco Nexus 9636C-R
	- Cisco Nexus 9636Q-R
- Cisco Nexus 9636C-RX
- Cisco Nexus 96136YC-R
- Cisco Nexus 9624D-R2

**Note** All other switches supporting SPAN/ERSPAN must use TCAM carving.

- Statistics are not supported for the filter access group.
- An access-group filter in an ERSPAN session must be configured as vlan-accessmap.
- Control plane packets that are generated by the Supervisor cannot be ERSPAN encapsulated or filtered by an ERSPAN access control list (ACL).
- ERSPAN is not supported for management ports.
- ERSPAN does not support destinations on Layer 3 port-channel subinterfaces.
- VLAN as a source is not supported with ERSPAN configuration on R-series linecards and N3K-C36180YC-R, N3KC36480LD-R2, and N3K-C3636C-R platform switches.
- A VLAN can be part of only one session when it is used as an ERSPAN source or filter.
- VLAN ERSPAN monitors only the traffic that leaves or enters Layer 2 ports in the VLAN.
- If you enable ERSPAN on a vPC and ERSPAN packets must be routed to the destination through the vPC, packets that come through the vPC peer link cannot be captured.
- ERSPAN is not supported over a VXLAN overlay.
- ERSPAN copies for multicast packets are made before rewrite. Therefore, the TTL, VLAN ID, any remarking due to egress policy, and so on, are not captured in the ERSPAN copy.
- The timestamp granularity of ERSPAN Type III sessions is not configurable through the CLI. It is 100 picoseconds and driven through PTP.
- ERSPAN works on default and nondefault VRFs, but ERSPAN marker packets work only on the default VRF.
- The same source can be part of multiple sessions.

The following guidelines and limitations apply to egress (Tx) ERSPAN:

- The flows for post-routed unknown unicast flooded packets are in the ERSPAN session, even if the ERSPAN session is configured to not monitor the ports on which this flow is forwarded. This limitation applies to Network Forwarding Engine (NFE) and NFE2-enabled EOR switches and ERSPAN sessions that have TX port sources.
- The following guidelines and limitations apply to ingress (Rx) ERSPAN:
	- VLAN sources are spanned only in the Rx direction.
	- Session filtering functionality (VLAN or ACL filters) is supported only for Rx sources.
	- VLANs are supported as ERSPAN sources only in the ingress direction.
- Priority flow control (PFC) ERSPAN has the following guidelines and limitations:
	- It cannot coexist with filters.
	- It is supported only in the Rx direction on physical or port-channel interfaces. It is not supported in the Rx direction on VLAN interfaces or in the Tx direction.
- The following guidelines and limitations apply to FEX ports:
	- If the sources used in bidirectional ERSPAN sessions are from the same FEX, the hardware resources are limited to two ERSPAN sessions.
	- FEX ports are supported as ERSPAN sources in the ingress direction for all traffic and in the egress direction only for known Layer 2 unicast traffic.
	- Cisco Nexus 9300 platform switches do not support ERSPAN destination being connected on a FEX interface. The ERSPAN destination must be connected to a front panel port.
	- VLAN and ACL filters are not supported for FEX ports. It cannot coexist with filters.
- The following guidelines and limitations apply to ERSPAN destination:
	- Cisco Nexus 9200, 9300-EX, 9300-FX, and 9300-FX2 platform switches support an ERSPAN destination session that is configured on physical or port-channel interfaces in switchport mode by using GRE header traffic flow.
	- ERSPAN destination cannot coexist with other tunnel features such as MPLS and VXLAN for Cisco Nexus 9200, 9300, 9300-EX, 9300-FX, and 9300-FX2 platform switches.
	- ERSPAN destination supports only default VRF.
	- Cisco Nexus 9300-EX/FX switches cannot serve as an ERSPAN destination for Cisco Nexus 3000 and non-EX/FX Cisco Nexus 9000 switches.
- Beginning with Cisco NX-OS Release 10.1(2), ERSPAN is supported on the Cisco Nexus N9K-X9624D-R2 Line Card.
- The following guidelines and limitations apply to ERSPAN over IPv6:
	- Beginning with Cisco NX-OS Release 10.2(1)F, the ERSPAN over IPv6 feature is supported on Cisco Nexus 9300-GX2, 9300-GX, 9300-FX2, 9300-EX, 9300-FX3, 9300-FX3S, and 9300-FX3P platform switches and N9K-X9716D-GX, N9K-X9736C-EX, N9K-X9732C-EX(X86\_64 Atom), N9K-X9732C-EXM, N9K-X97160YC-EX, and N9K-X9736C-FX line cards.
	- This feature is not supported for Load balancing across egress port-channel members and egress ECMP path.
	- This feature is not supported for header-type 3, udf in filter ACL, and marker-packets.
	- This feature is not supported for FEX host interface as ERSPAN source with IPv6.
- Beginning with Cisco NX-OS Release 10.2(3)F, IPv6 is supported on ERSPAN destination/termination on Cisco Nexus 9300-GX2, 9300-GX, 9300-FX2, 9300-EX, 9300-FX3, 9300-FX3S, and 9300-FX3P platform switches and N9K-X9716D-GX, N9K-X9736C-EX, N9K-X9732C-EX(X86\_64 Atom), N9K-X9732C-EXM, N9K-X97160YC-EX, and N9K-X9736C-FX line cards.
- The following guidelines and limitations are applicable:

Ш

- Only VRF default is supported.
- You can only have one IPv6 address per switch.
- This feature is not supported with other tunnel features.
- You can bring up four ERSPAN destination sessions at a time.
- ERSPAN ID is unique per session and the range is 1–32.
- Beginning with Cisco NX-OS Release 10.3(1)F, ERSPAN is supported on Cisco Nexus 9808 platform switches.
	- Only RX is supported on ERSPAN.
	- Type 3 header is not supported.
	- ERSPAN destination/termination is not supported.

# <span id="page-6-0"></span>**Default Settings**

The following table lists the default settings for ERSPAN parameters.

#### **Table 1: Default ERSPAN Parameters**

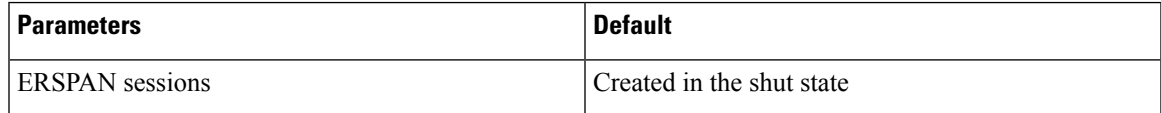

# <span id="page-6-1"></span>**Configuring ERSPAN**

**Note**

Be aware that the Cisco NX-OS commands for this feature may differ from those commands used in Cisco IOS.

## **Configuring an ERSPAN Source Session**

You can configure an ERSPAN session on the local device only. By default, ERSPAN sessions are created in the shut state.

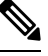

**Note** ERSPAN does not monitor any packets that are generated by the supervisor, regardless of their source.

#### **Procedure**

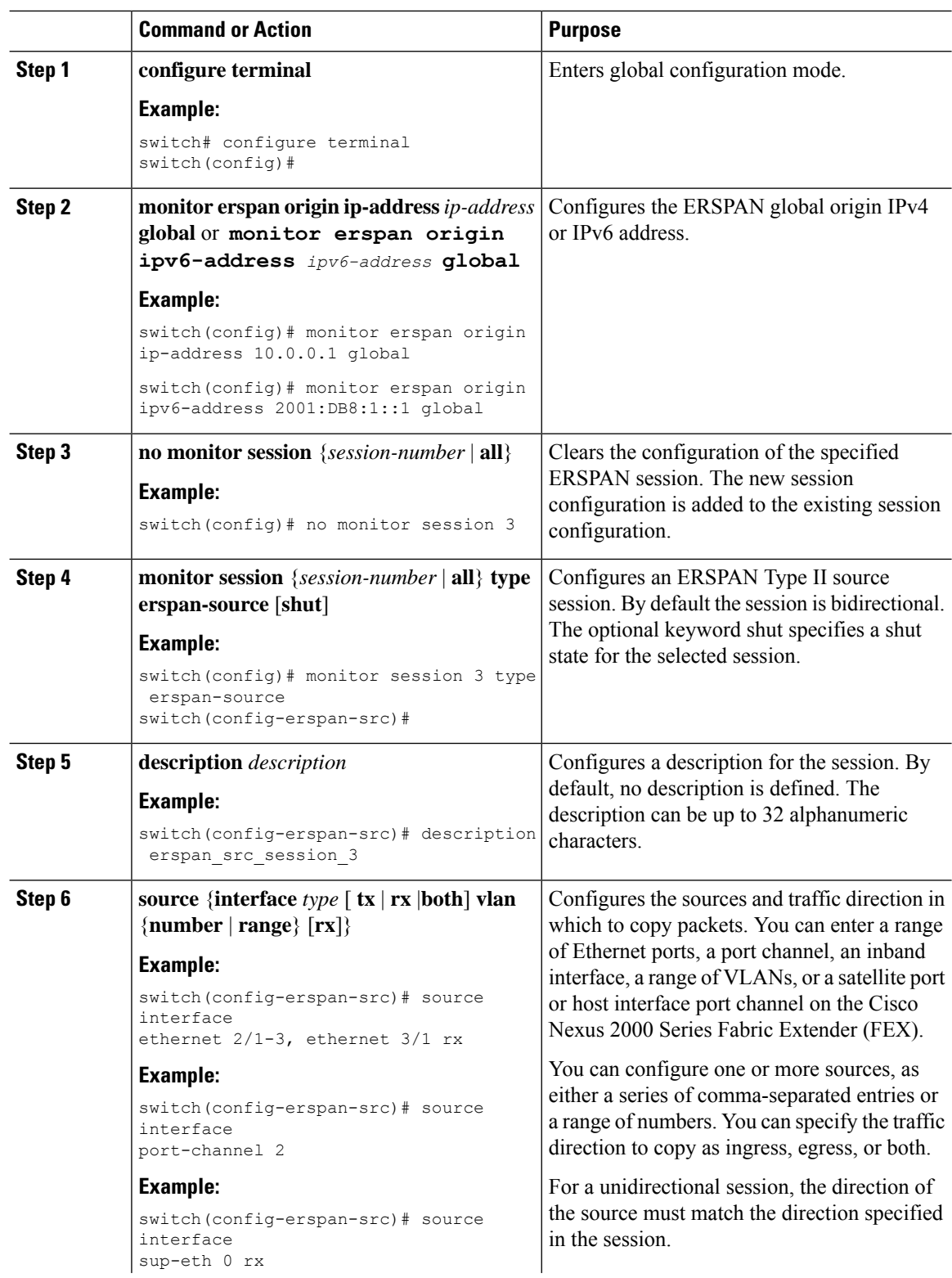

 $\mathbf{l}$ 

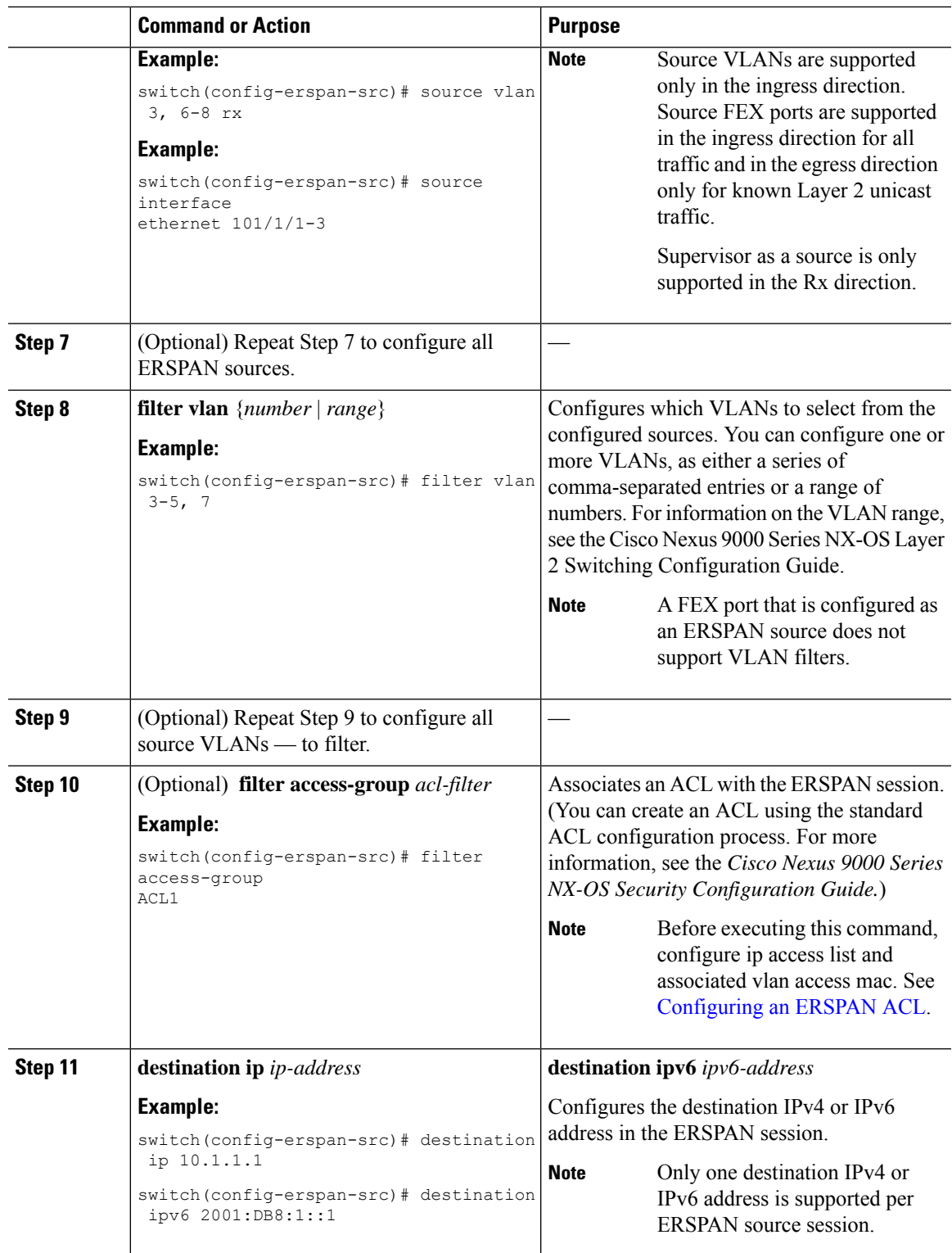

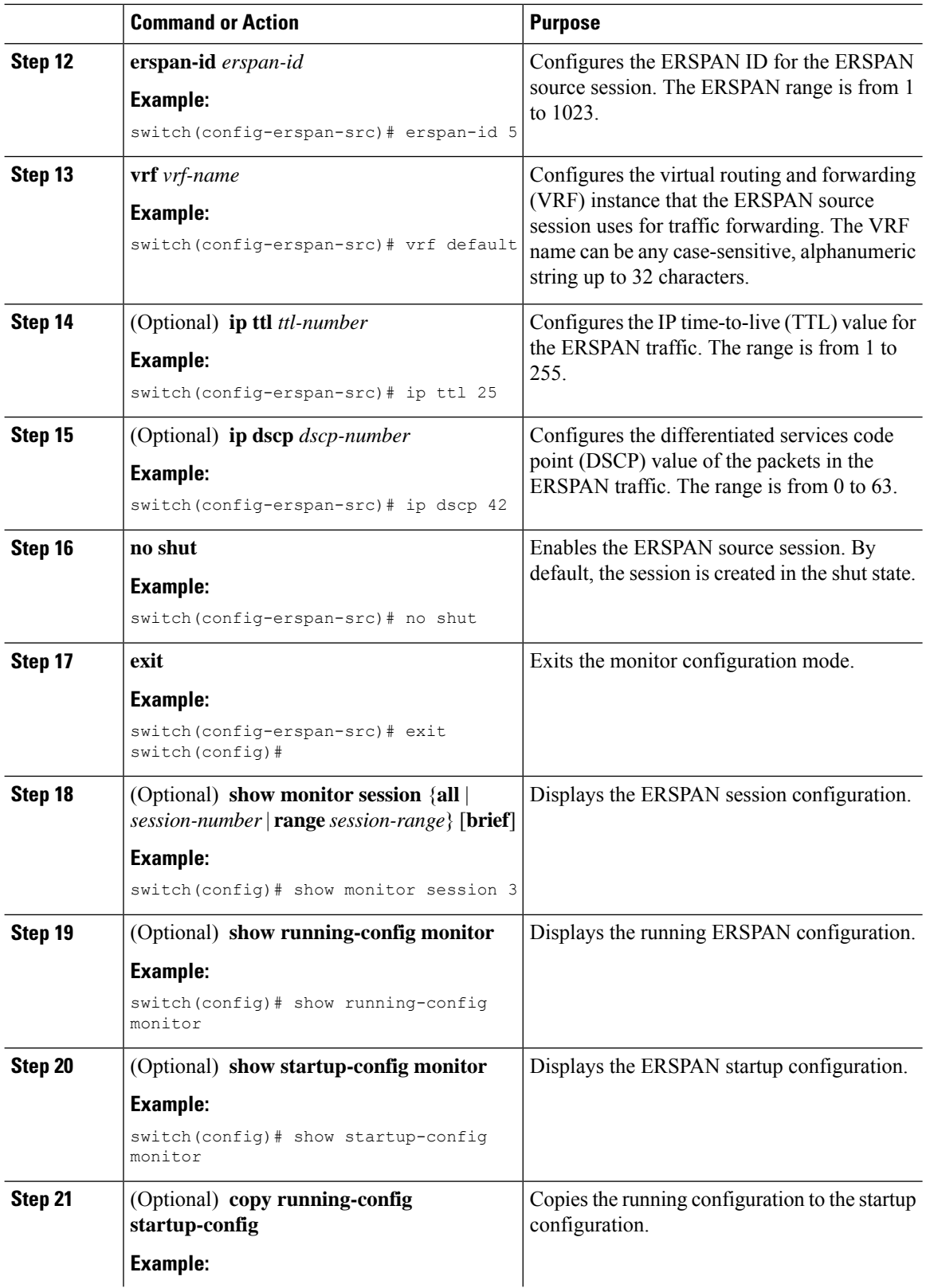

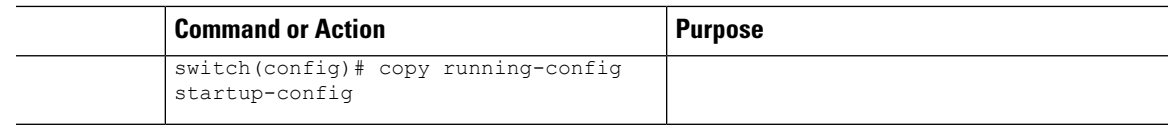

### **Shutting Down or Activating an ERSPAN Session**

You can shut down ERSPAN sessions to discontinue the copying of packets from sources to destinations. You can shut down one session in order to free hardware resources to enable another session. By default, ERSPAN sessions are created in the shut state.

You can enable ERSPAN sessions to activate the copying of packets from sources to destinations. To enable an ERSPAN session that is already enabled but operationally down, you must first shut it down and then enable it. You can shut down and enable the ERSPAN session states with either a global or monitor configuration mode command.

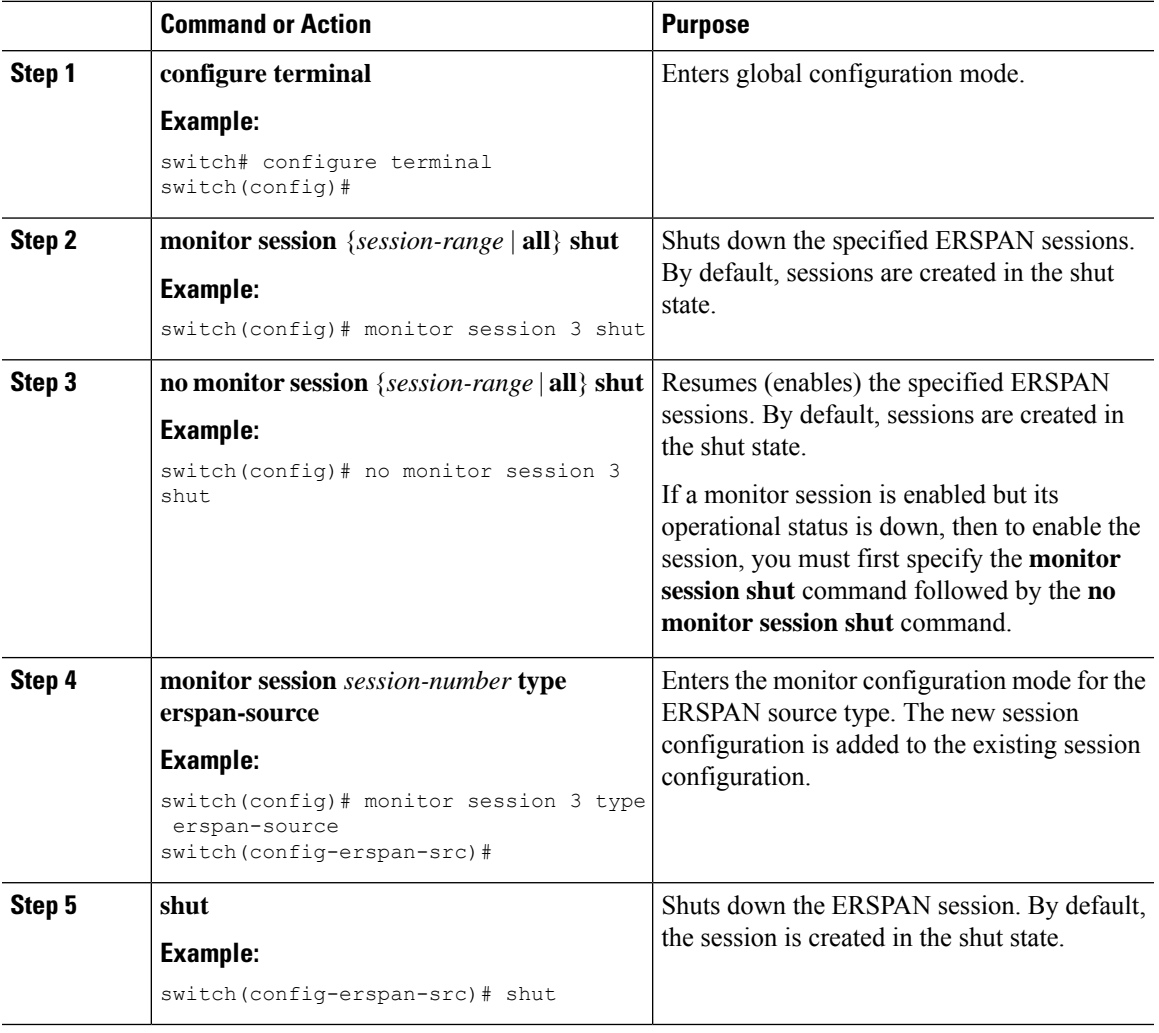

#### **Procedure**

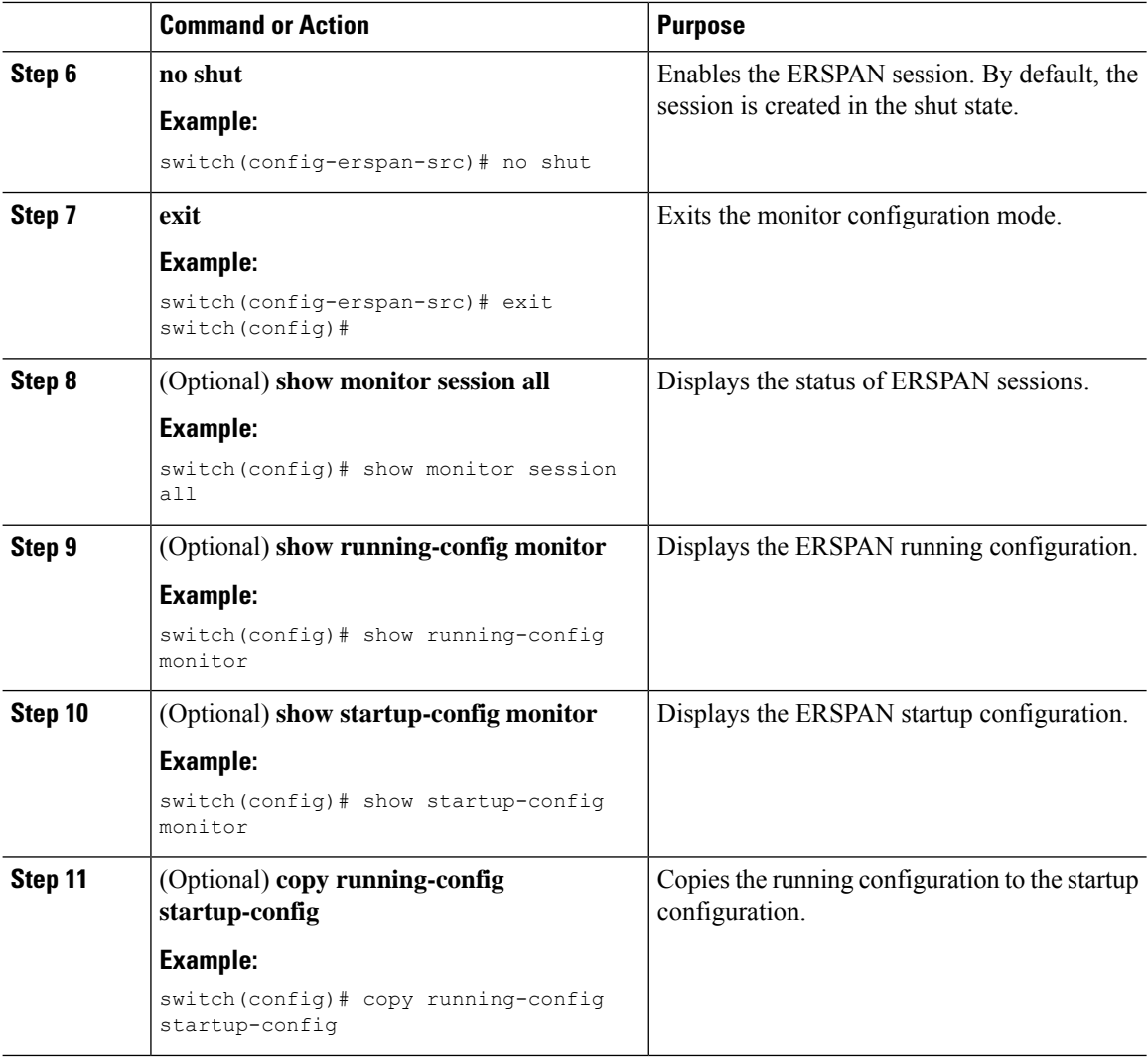

# <span id="page-11-0"></span>**Configuring an ERSPAN ACL**

You can create an IPv4 ERSPAN ACL on the device and add rules to it.

#### **Before you begin**

To modify the DSCP value or the GRE protocol, you need to allocate a new destination monitor session. A maximum of four destination monitor sessions are supported.

#### **Procedure**

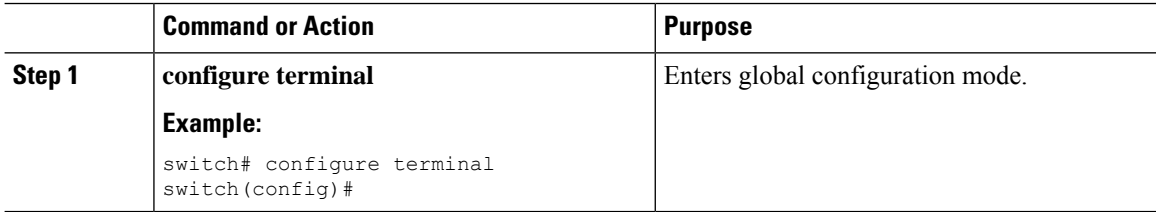

 $\mathbf{l}$ 

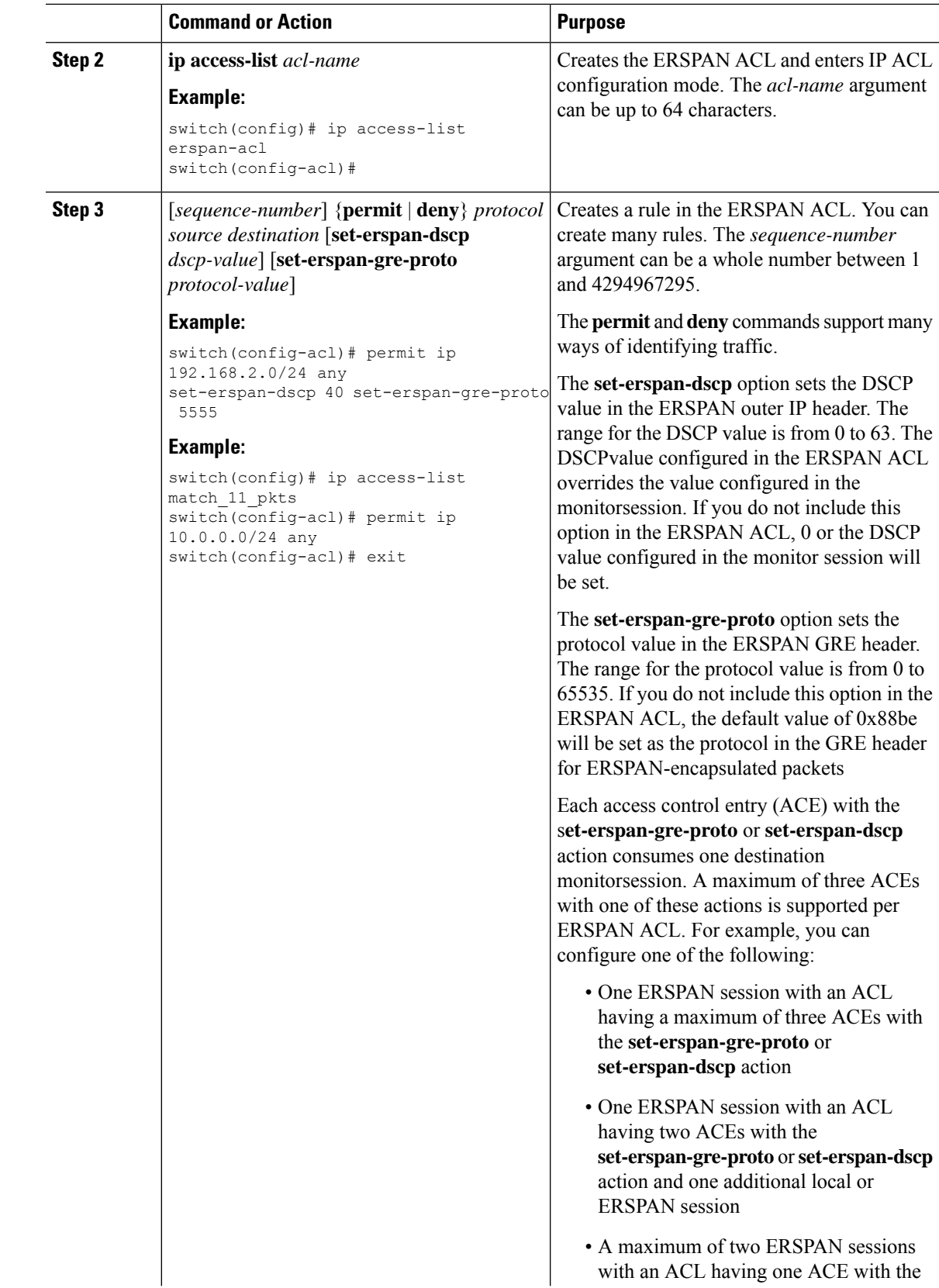

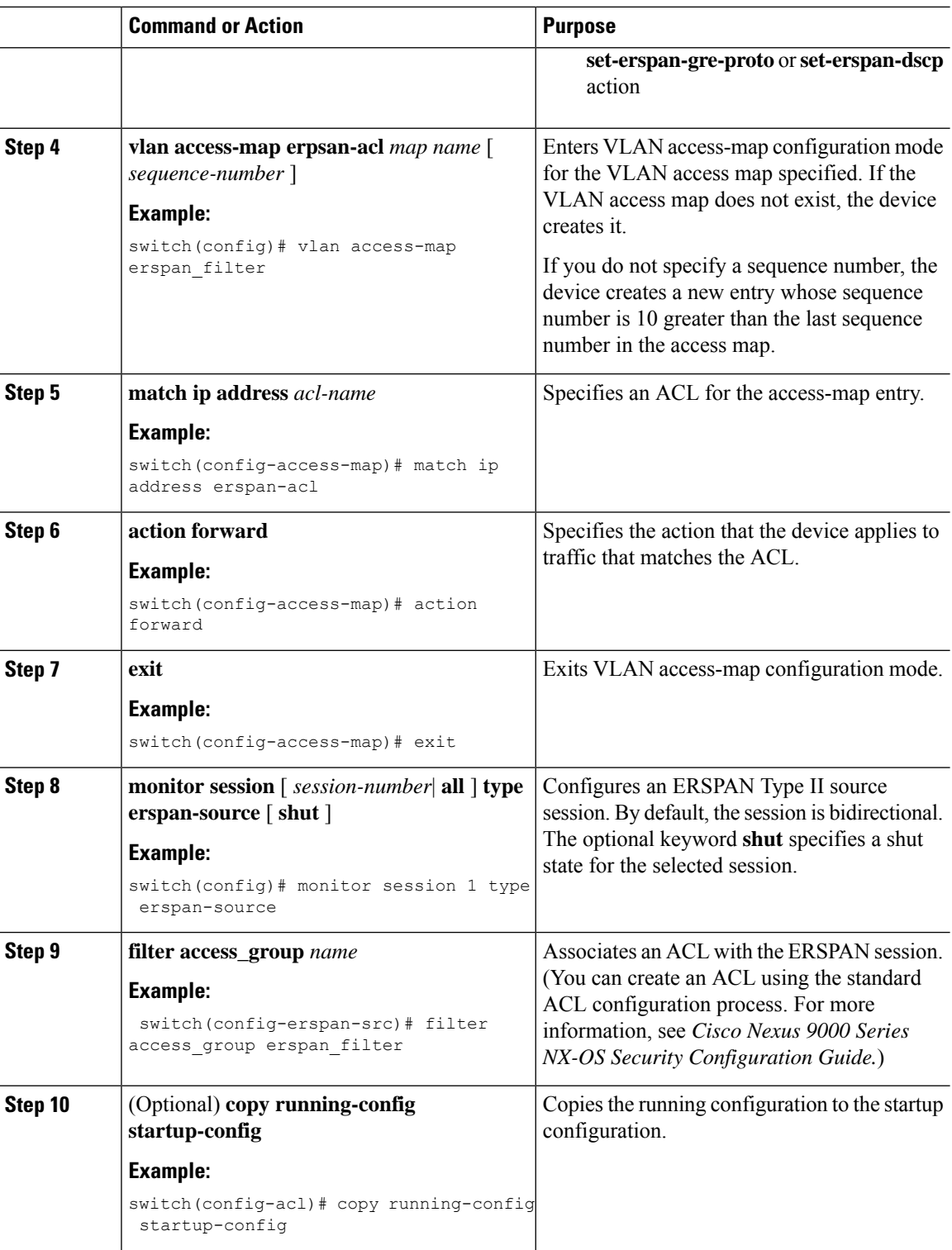

### **Verifying ERSPAN ACL Configuration**

To display the ERSPAN ACL configuration, execute the appropriate show commands from the following table.

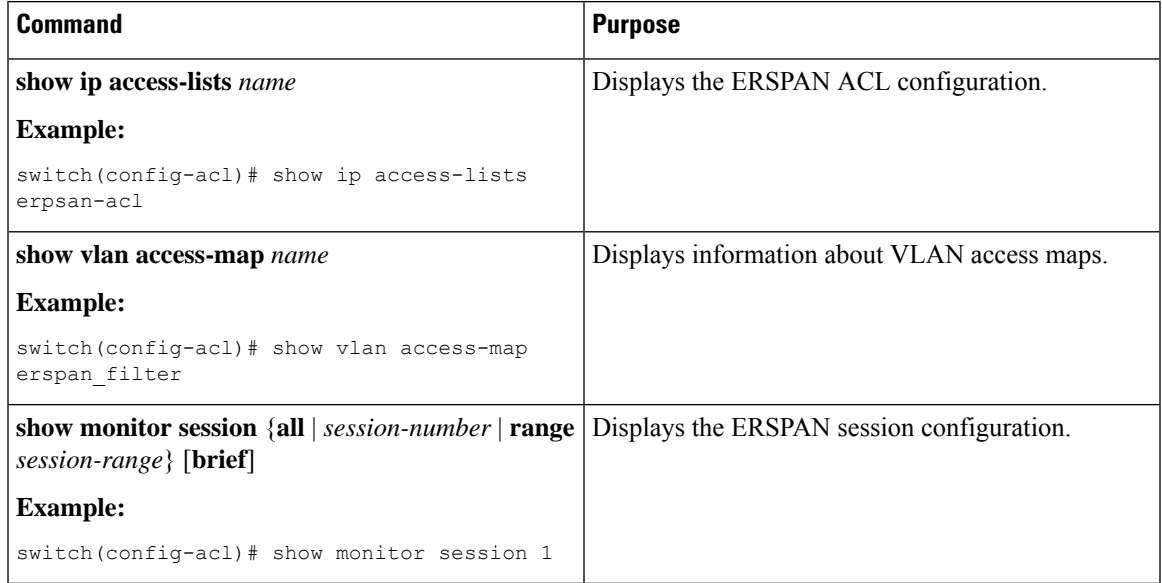

## **Configuring UDF-Based ERSPAN**

You can configure the device to match on user-defined fields(UDFs) of the outer or inner packet fields(header or payload) and to send the matching packets to the ERSPAN destination. Doing so can help you to analyze and isolate packet drops in the network.

#### **Before you begin**

Make sure that the appropriate TCAM region (racl, ifacl, or vacl) has been configured using the **hardware access-list tcam region** command to provide enough free space to enable UDF-based ERSPAN. For information, see the "Configuring ACL TCAM Region Sizes" section in the Cisco Nexus 9000 Series NX-OS Security Configuration Guide.

#### **Procedure**

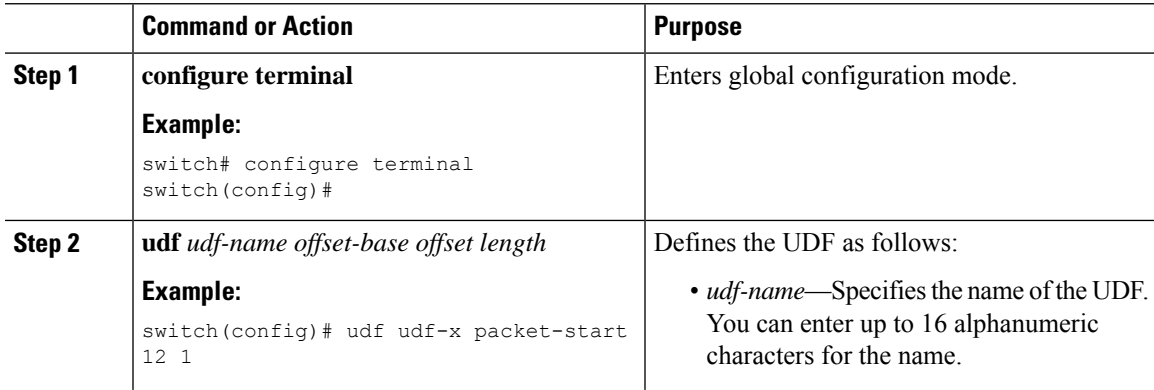

I

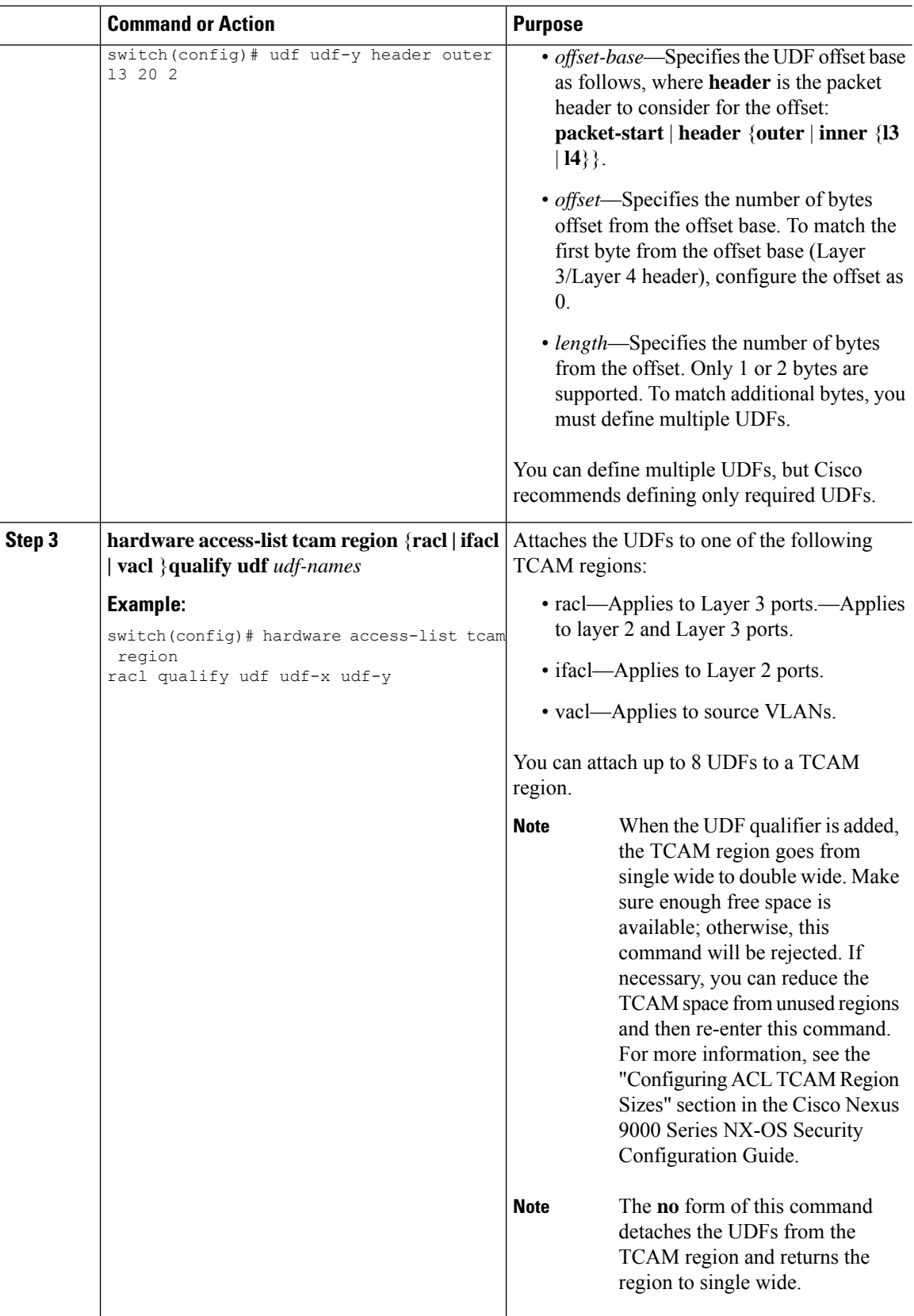

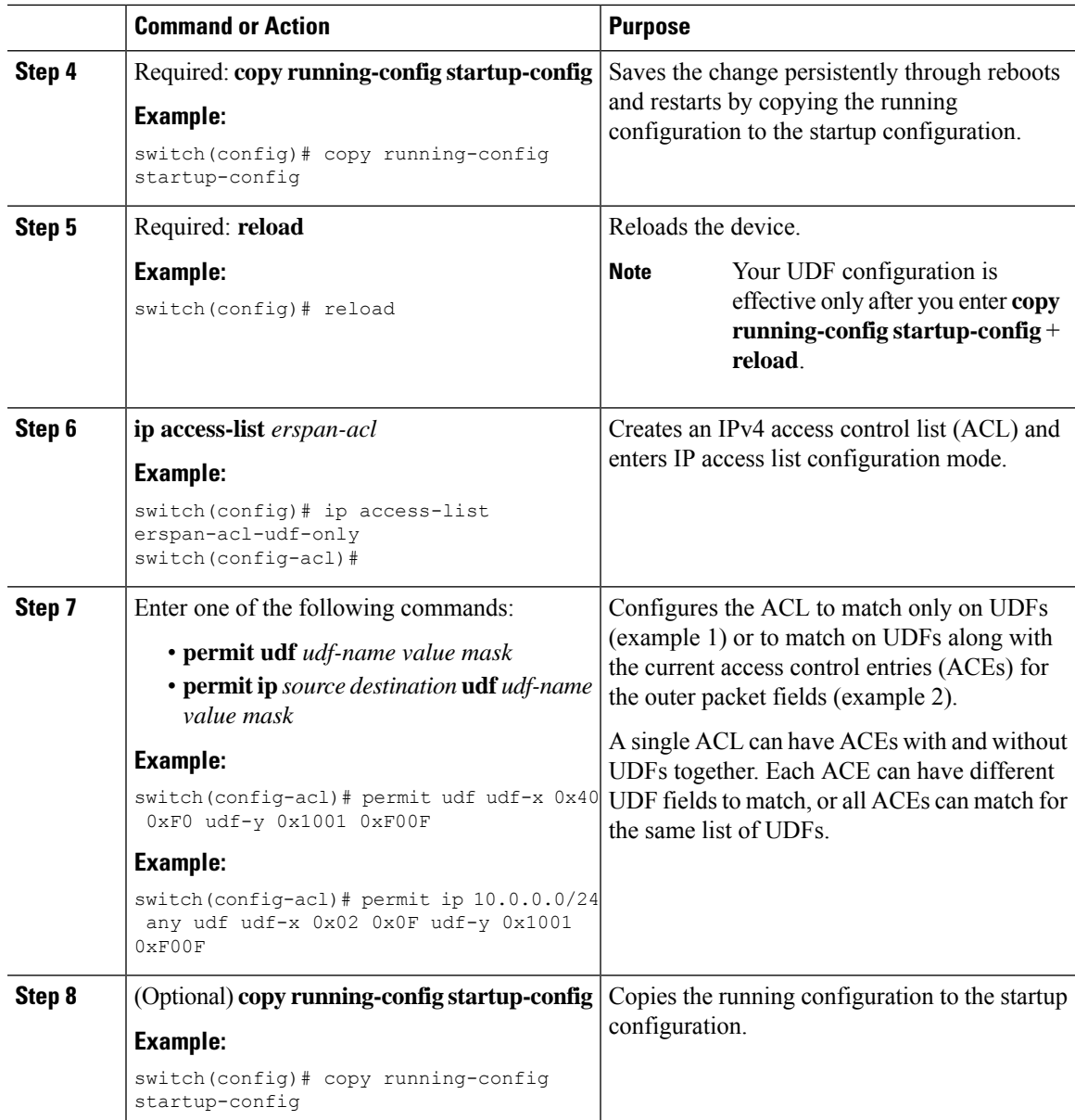

# **Configuring ERSPAN Truncation**

You can configure truncation for local and ERSPAN source sessions only.

#### **Procedure**

 $\overline{\phantom{a}}$ 

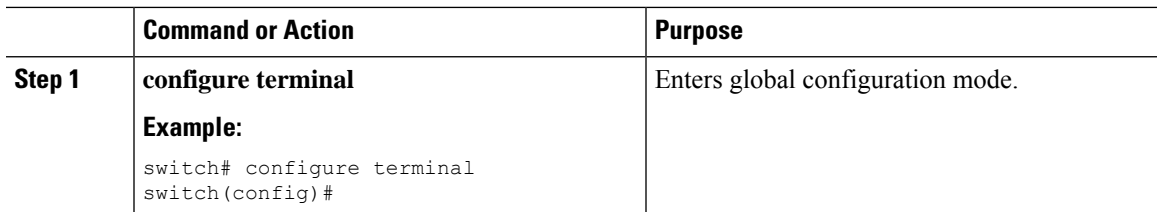

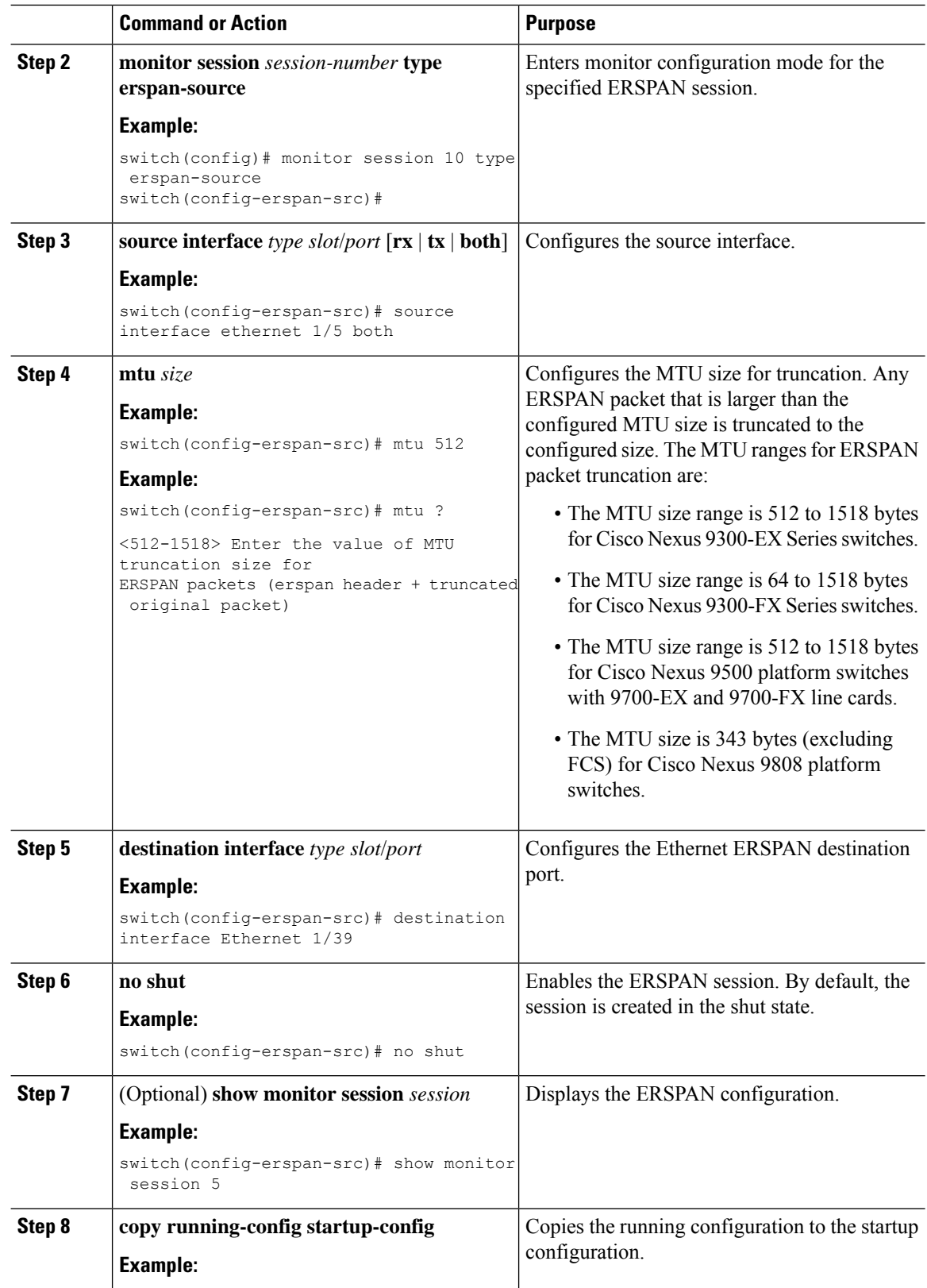

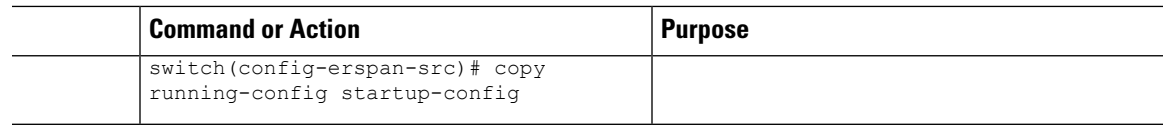

## **Configuring an ERSPAN Destination Session**

You can configure a ERSPAN destination session to copy packets from a source IP address to destination ports on the local device. By default, ERSPAN destination sessions are created in the shut state.

#### **Before you begin**

Ensure that you have already configured the destination ports in switchport monitor mode.

#### **Procedure**

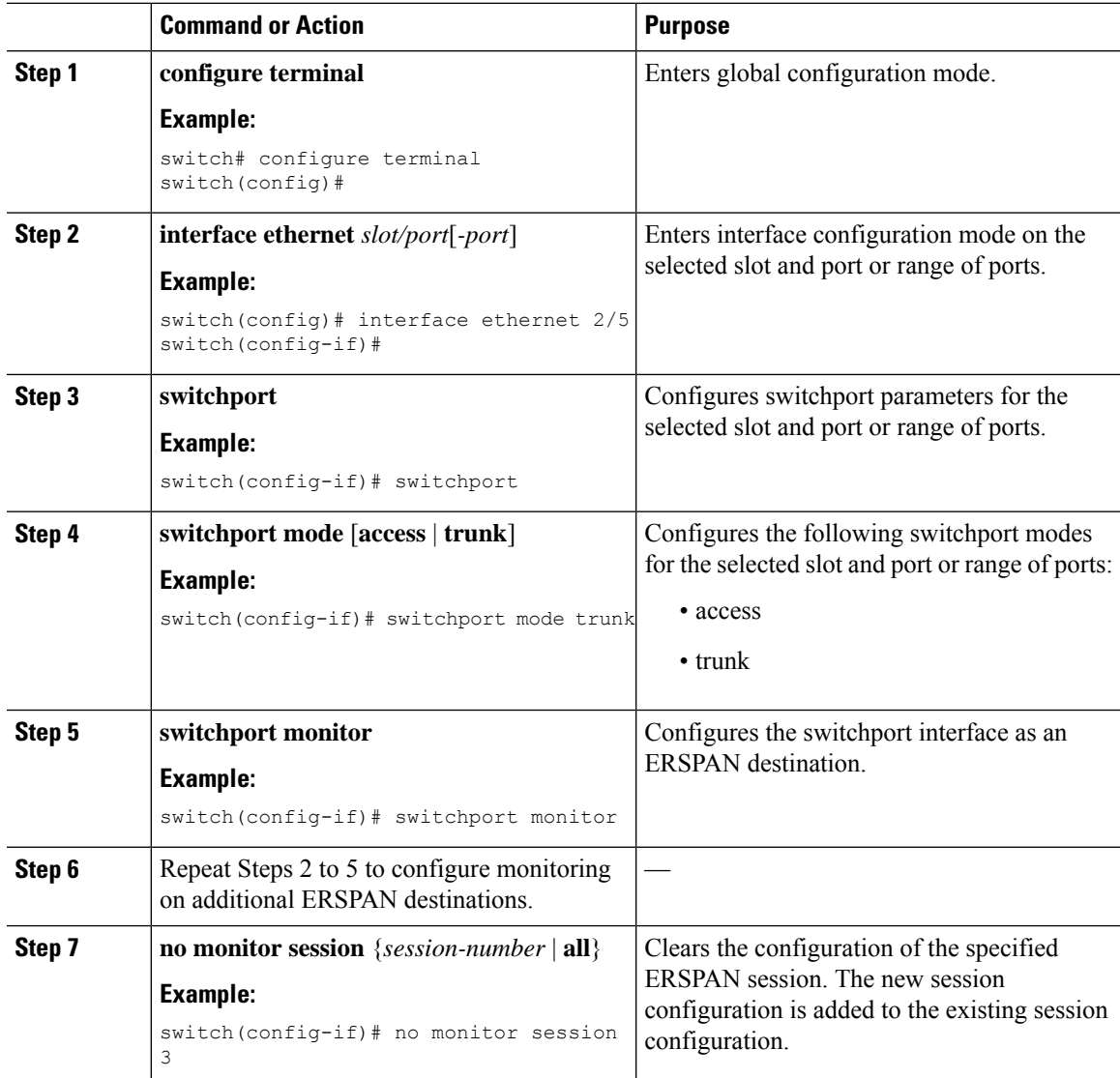

I

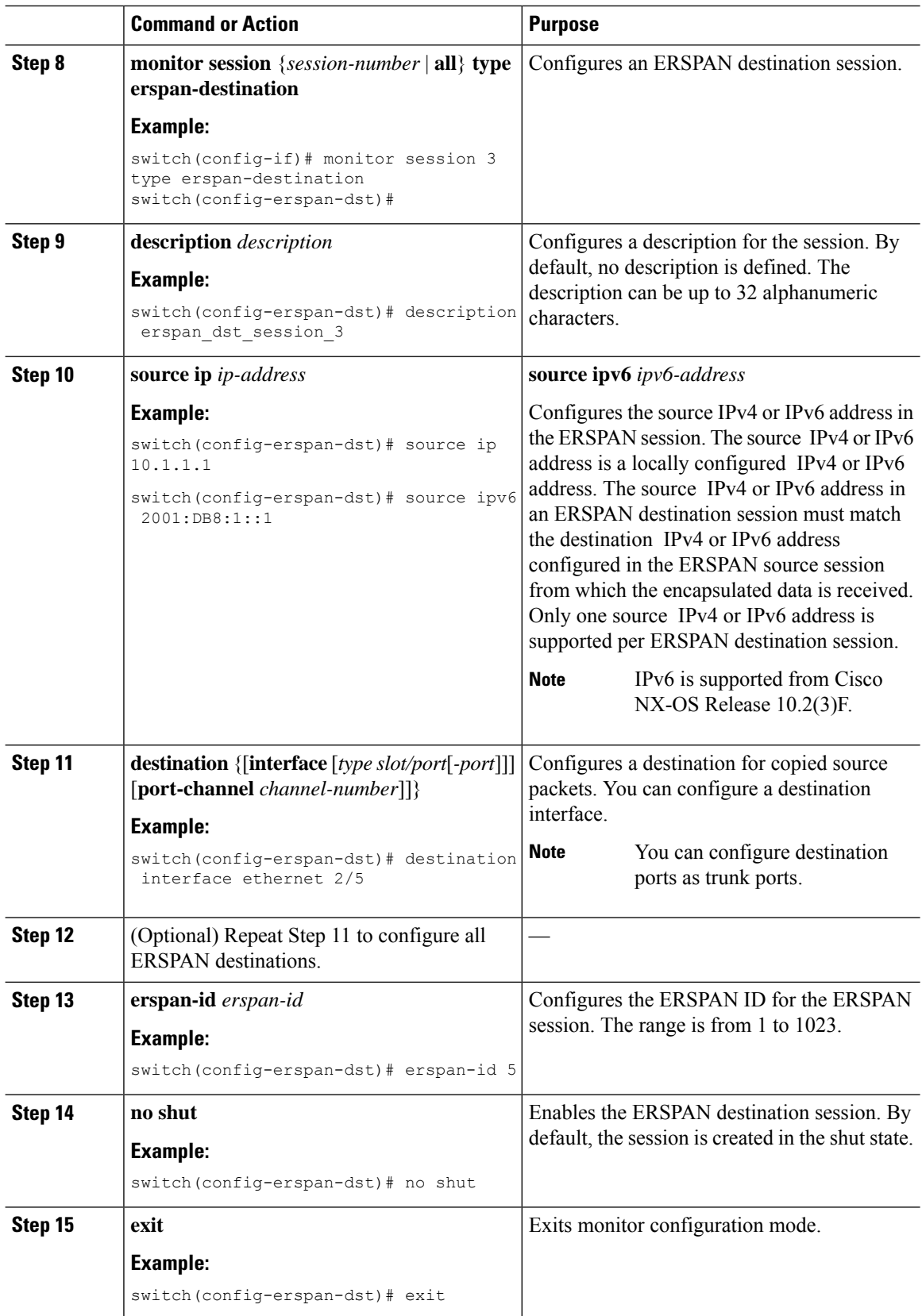

∎

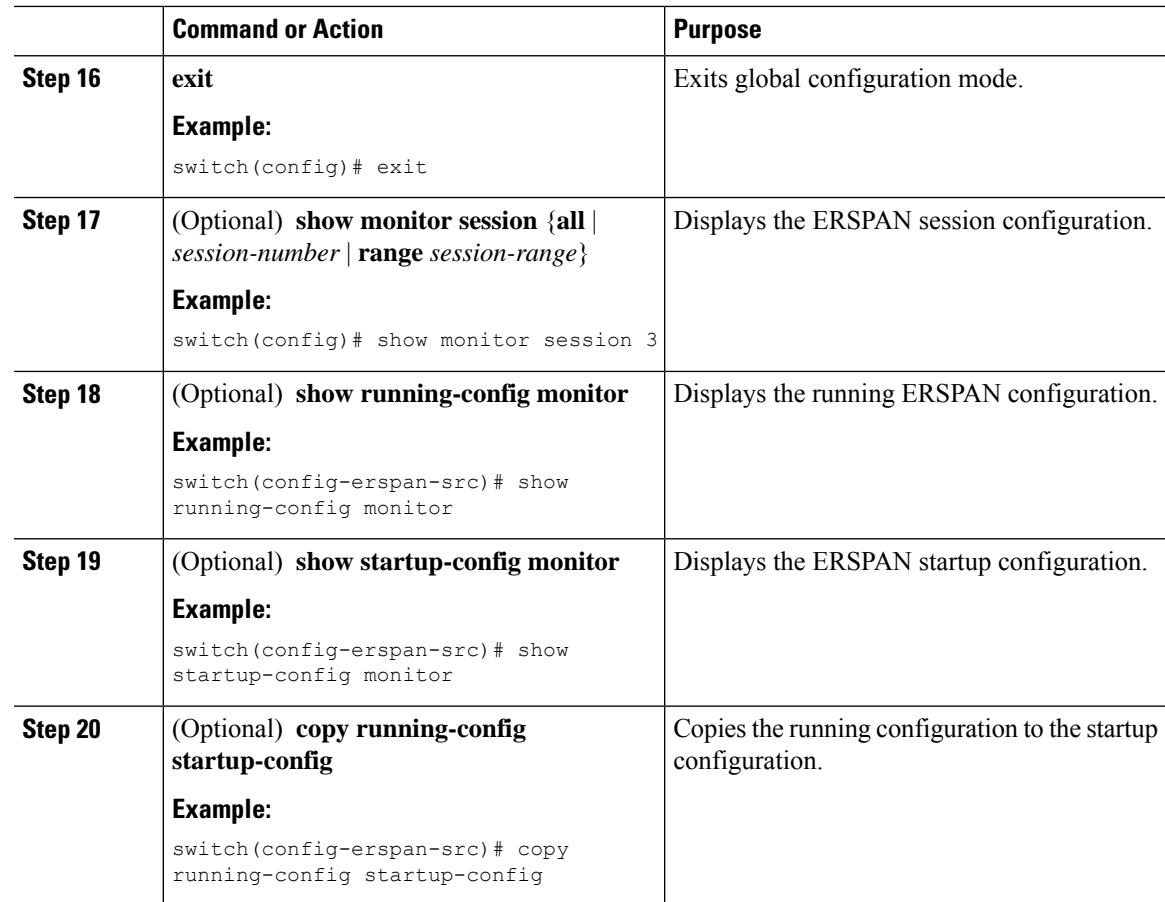

# <span id="page-20-0"></span>**Verifying the ERSPAN Configuration**

To display the ERSPAN configuration, perform one of the following tasks:

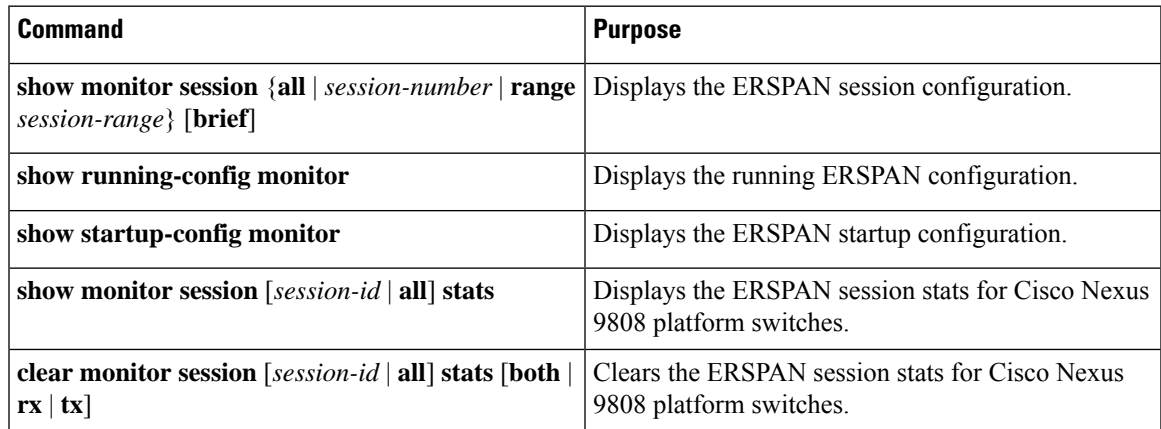

# <span id="page-21-0"></span>**Configuration Examples for ERSPAN**

### **Configuration Example for an ERSPAN Source Session Over IPv6**

This example shows how to configure an ERSPAN source session over IPv6:

```
switch# configure terminal
switch(config)# monitor erspan origin ipv6-address 2001::10:0:0:9 global
switch(config)# moni session 10 type erspan-source
switch(config-erspan-src)# erspan-id 10
switch(config-erspan-src)# vrf default
switch(config-erspan-src)# source interface ethernet 1/64
switch(config-erspan-src)# destination ip 10.1.1.2
```
### **Configuration Example for a Unidirectional ERSPAN Session**

This example shows how to configure a unidirectional ERSPAN session:

```
switch# configure terminal
switch(config)# interface ethernet 14/30
switch(config-if)# no shut
switch(config-if)# exit
switch(config)# no monitor session 3
switch(config)# monitor session 3 rxswitch(config-erspan-src)# source interface ethernet
2/1 - 3 rx
switch(config-erspan-src)# erspan-id 1
switch(config-erspan-src)# ip ttl 16
switch(config-erspan-src)# ip dscp 5
switch(config-erspan-src)# vrf default
switch(config-erspan-src)# destination ip 10.1.1.2
switch(config-erspan-src)# no shut
switch(config-erspan-src)# exit
switch(config)# show monitor session 1
```
### **Configuration Example for an ERSPAN ACL**

This example shows how to configure an ERSPAN ACL:

```
switch# configure terminal
switch(config)# ip access-list match 10 pkts
switch(config-acl)# permit ip 10.0.0.0/24 any
switch(config-acl)# exit
switch(config)# ip access-list match 172 pkts
switch(config-acl)# permit ip 172.16.0.0/24 any
switch(config-acl)# exit
```
In the case of different ERSPAN destinations where the interesting traffic is chosen based on the defined ACL filters, the last configured session would always have the higher priority.

For example, if Monitor Session 1 is configured; then Monitor Session 2 is configured; then ERSPAN traffic filter works as intended. But, if the user goes back to Monitor Session 1 and re-applies one of the existing configuration line (no new changes in the config); then the spanned traffic switches back to Monitor Session 1.

Ш

### **Configuration Example for a Marker Packet**

This example shows how to enable the ERSPAN marker packet with an interval of 2 seconds:

```
switch# configure terminal
switch(config)# monitor erspan origin ip-address 172.28.15.250 global
switch(config)# monitor session 1 type erspan-source
switch(config-erspan-src)# header-type 3
switch(config-erspan-src)# erspan-id 1
switch(config-erspan-src)# ip ttl 16
switch(config-erspan-src)# ip dscp 5
switch(config-erspan-src)# vrf default
switch(config-erspan-src)# destination ip 10.1.1.2
switch(config-erspan-src)# source interface ethernet 1/15 both
switch(config-erspan-src)# marker-packet 100
switch(config-erspan-src)# no shut
switch(config-erspan-src)# show monitor session 1
session 1
---------------
type : erspan-source
state : up
granularity : nanoseconds
erspan-id : 1
vrf-name : default
destination-ip : 10.1.1.2
ip-ttl : 16
ip-dscp : 5<br>header-type : 3
header-type
origin-ip : 172.28.15.250 (global)
source intf :
   rx : Eth1/15
   tx : Eth1/15<br>both : Eth1/15
                : Eth1/15rx :
marker-packet : enabled
packet interval : 100
packet sent : 25
packet failed : 0
egress-intf :
```
### **Configuration Examples for UDF-Based ERSPAN**

This example shows how to configure UDF-based ERSPAN to match on the inner TCPflags of an encapsulated IP-in-IP packet using the following match criteria:

- Outer source IP address: 10.0.0.2
- Inner TCP flags: Urgent TCP flag is set
- Bytes: Eth Hdr (14) + Outer IP (20) + Inner IP (20) + Inner TCP (20, but TCP flags at 13th byte)
- Offset from packet-start:  $14 + 20 + 20 + 13 = 67$
- UDF match value: 0x20
- UDF mask: 0xFF

```
udf udf tcpflags packet-start 67 1
hardware access-list tcam region racl qualify udf udf tcpflags
copy running-config startup-config
```

```
reload
ip access-list acl-udf
permit ip 10.0.0.2/32 any udf udf_tcpflags 0x20 0xff
monitor session 1 type erspan-source
source interface Ethernet 1/1
filter access-group acl-udf
```
This example shows how to configure UDF-based ERSPAN to match regular IP packets with a packet signature (DEADBEEF) at 6 bytes after a Layer 4 header start using the following match criteria:

- Outer source IP address: 10.0.0.2
- Inner TCP flags: Urgent TCP flag is set
- Bytes: Eth Hdr  $(14)$  + IP  $(20)$  + TCP  $(20)$  + Payload: 112233445566DEADBEEF7788
- Offset from Layer 4 header start:  $20 + 6 = 26$
- UDF match value: 0xDEADBEEF (split into two-byte chunks and two UDFs)
- UDF mask: 0xFFFFFFFF

```
udf udf pktsig msb header outer 13 26 2
udf udf pktsig lsb header outer 13 28 2
hardware access-list tcam region racl qualify udf udf pktsig msb udf pktsig lsb
copy running-config startup-config
reload
ip access-list acl-udf-pktsig
permit udf udf pktsig msb 0xDEAD 0xFFFF udf udf pktsig lsb 0xBEEF 0xFFFF
monitor session 1 type erspan-source
source interface Ethernet 1/1
filter access-group acl-udf-pktsig
```
### **Configuration Example for ERSPAN Truncation**

This example shows how to configure ERSPAN truncation for use with MPLS stripping:

```
mpls strip
ip access-list mpls
  statistics per-entry
  20 permit ip any any redirect Ethernet1/5
interface Ethernet1/5
 switchport
  switchport mode trunk
 mtu 9216
 no shutdown
monitor session 1
 source interface Ethernet1/5 tx
 mtu 64
 destination interface Ethernet1/6
 no shut
monitor session 21 type erspan-source
 description "ERSPAN Session 21"
 header-type 3
 erspan-id 21
 vrf default
 destination ip 10.1.1.2
 source interface Ethernet1/5 tx
 mtu 64
```
Ш

```
no shut
monitor session 22 type erspan-source
 description "ERSPAN Session 22"
  erspan-id 22
  vrf default
  destination ip 10.2.1.2
  source interface Ethernet1/5 tx
 mtu 750
 no shut
monitor session 23 type erspan-source
  description "ERSPAN Session 23"
  header-type 3
 marker-packet 1000
  erspan-id 23
 vrf default
  destination ip 10.3.1.2
  source interface Ethernet1/5 tx
  mtu 1000
 no shut
```
### **Configuration Example for an ERSPAN Destination Session Over IPv4**

This example shows how to configure an ERSPAN destination session over IPv4:

The **destination interface eth1/1** is in switchport monitor mode. This interface can not co-exist with mpls strip, tunnel, nv overlay, vn-segment-vlan-based, mpls segment-routing, mpls evpn, mpls static, mpls oam, mpls l3vpn , mpls ldp, and nv overlay evpn features.

```
switch# monitor session 1 type erspan-destination
switch(config)# erspan-id 1
switch(config-erspan-dst)# source ip 10.1.1.1
switch(config-erspan-dst)# destination interface eth1/1
switch(config-erspan-dst)# no shut
switch(config-erspan-dst)# exit
```
### **Configuration Example for an ERSPAN Destination Session Over IPv6**

This example shows how to configure an ERSPAN destination session over IPv6:

The **destination interface eth1/1** is in switchport monitor mode. This interface can not co-exist with mpls strip, tunnel, nv overlay, vn-segment-vlan-based, mpls segment-routing, mpls evpn, mpls static, mpls oam, mpls l3vpn, mpls ldp, and nv overlay evpn features.

```
switch# monitor session 1 type erspan-destination
switch(config)# erspan-id 1
switch(config-erspan-dst)# source ipv6 2001:DB8:1::1
switch(config-erspan-dst)# destination interface eth1/1
switch(config-erspan-dst)# no shut
switch(config-erspan-dst)# exit
```